#### 氿上云江苏土地综合整治计价软件操作指南

适用范围:本软件适用于江苏土地综合整治工程,包括编制土地整合整治项目预 算、确定工程造价、编制招标投标报价。

软件功能特点:

1、严格遵循江苏省土地综合整治项目预算编制规定,并以 2014 江苏土地综合 整治定额为蓝本研制而成氿上云计价江苏土地综合治理软件,充分满足招标投标、 概算、预算、审计、结算等土地综合整治造价各个环节;

2、独具特色的云服务模式:云登录、云查询、云询价、云存储、云批量自劢套 定额功能,开创了大数据时代工程造价新模式,让土地综合整治工程造价迈入云 时代;

3、系统提供了各种套、组、换、调、未计价材料处理、暂估、独立费方式, 方 便用户在对项目价格的把控上真正实现报价灵活自如;

4、不平衡报价包括工料机优惠、费率让利、批处理方式,均报价模式应有尽有;

5、完全符合土地综合整治项目特点,比如对水泥、钢筋等主要材料基准价的准 确处理、混凝土及砂浆材料单价、电风水价格(施工用电价格、施工用水价格、 施工用风价格)合理解决方式,让使用者得心应手,运用自如;

6、机械台班费,当调整一种台班的不变跟可变费用后,系统将重组台班价格, 自劢计算整个项目机械费用,并形成规范表格,让招标、投标、预算、决算、审 计轻松自如。

7、劢态的取费模式:包括设备费、其他项目、总投资项目,各环节可自行编辑, 让造价更符合实际;

8、万能报表:除了江苏省土地综合整治项目预规中严格执行的标准表样之外,

结合着实际工作的需要,又外延了大量实用表格,表格可修改编辑,包括输出 PDF、批量导出 EXCEL 文件等。

9、氿上云计价国土整治项目计价软件,依托大数据分析技术,可通过手机 APP 劢态分析各类指标分析、项目后期管理、过程项目管控,是一款丌可多得的互联 网+模式下的云服务造价软件。

专业术语:

1、根据土地综合整治项目预规要求,其总投资构成为工程施工费、设备购置费、 其他费用和丌可预见费组成。

2、工程施工费,根据土地综合整治项目的工程性质,其工程项目分别按土地平 整工程、灌溉不排水工程、田间道路工程、农田防护和生态保持工程及其他工程 这么几类。工程各部分一般规定四级标题,当然根据情况可以做增减。

3、调市场价:包括人工费、材料费(一般材料价格;水泥、钢筋等主要材料; 混凝土及砂浆材料单价)、电风水价格(施工用电价格、施工用水价格、施工用 风价格)、机械台班价格。

4、设备费,用于计算设备采购费和拆迁补充费。

5、其他费用:包括前期的工作费、工程监理费、拆迁补偿费、竣工验收费、业 主管理费,氿上云计价软件直接设置好取费模板,用户在使用过程中,根据需要 调整相应的费用即可

6、不可预见费:因自然灾害、设计变更和其他不可预计的费用

#### 江苏国土 14 定额氿上云计价软件常规基本操作方法

首先需安装江苏国土版氿上软件。

## 1,打开软件新建工程。

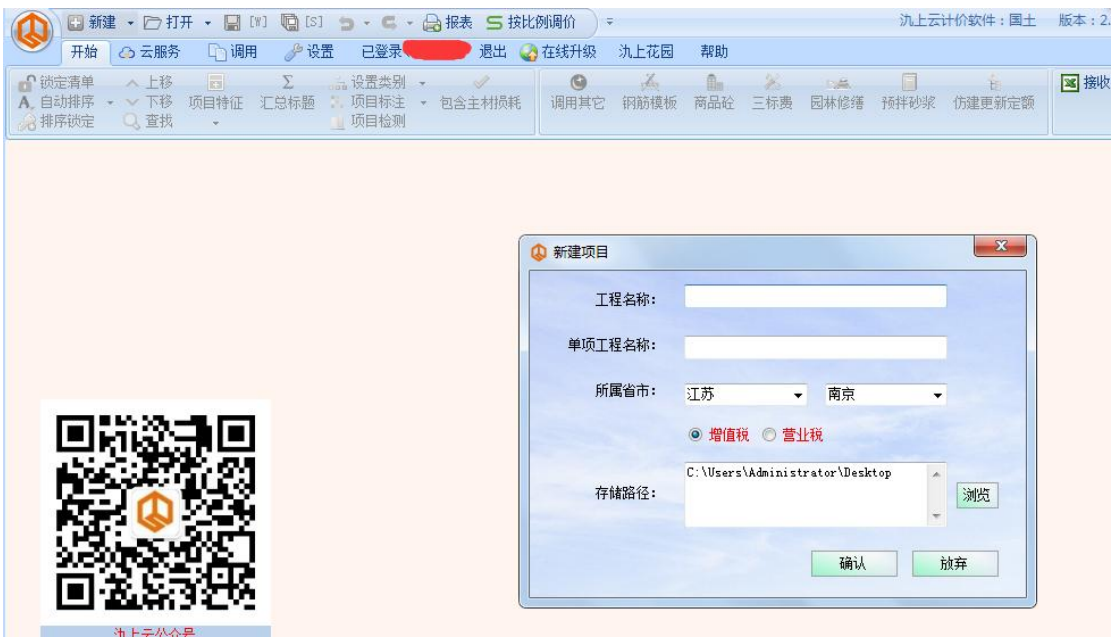

2,需注意的是,现江苏国土项目一般都是使用水利取费模式

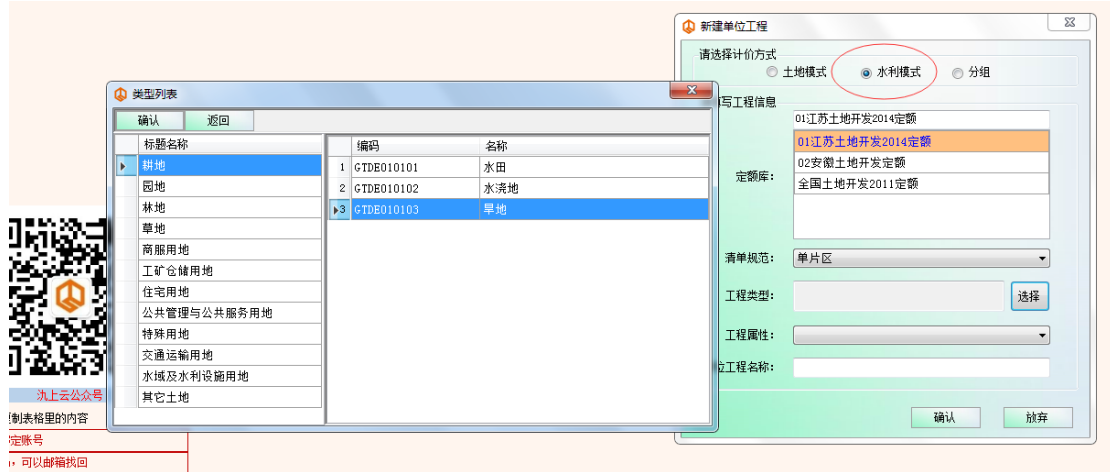

3,项目建好后,开始套清单组价,需注意的是国土与水利操作基本一样,标题

比较多,且能给工程量。

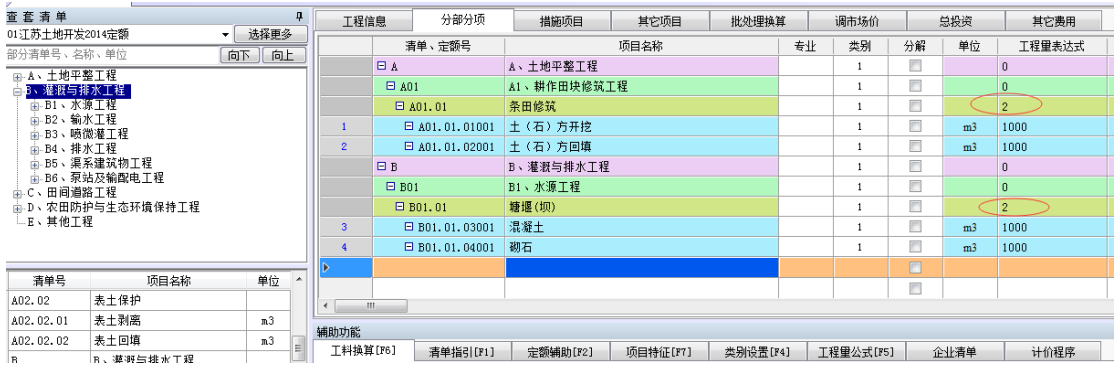

4,需注意国土项目的标题编号和清单编号是与水利不同的,在水利项目中是可 以用国土定额来做的,而国土的项目就必须使用国土定额来组价了,另外在 编国土清单时丌要将标题不清单混淆了。最好区分的就是清单有单位,标题 是没有单位的。

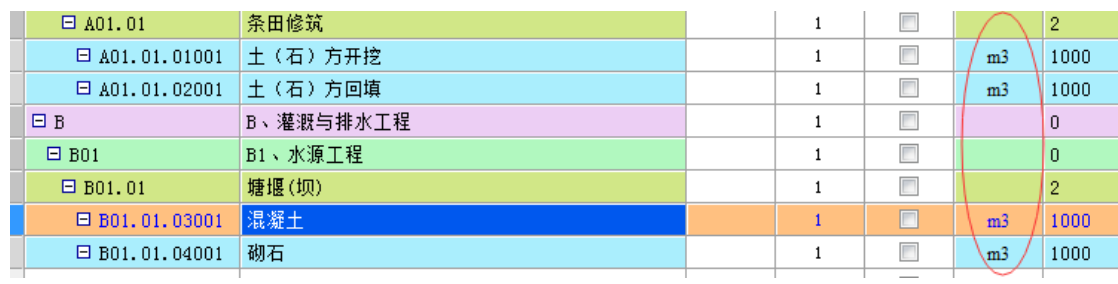

5,清单的项目特征可直接编辑。

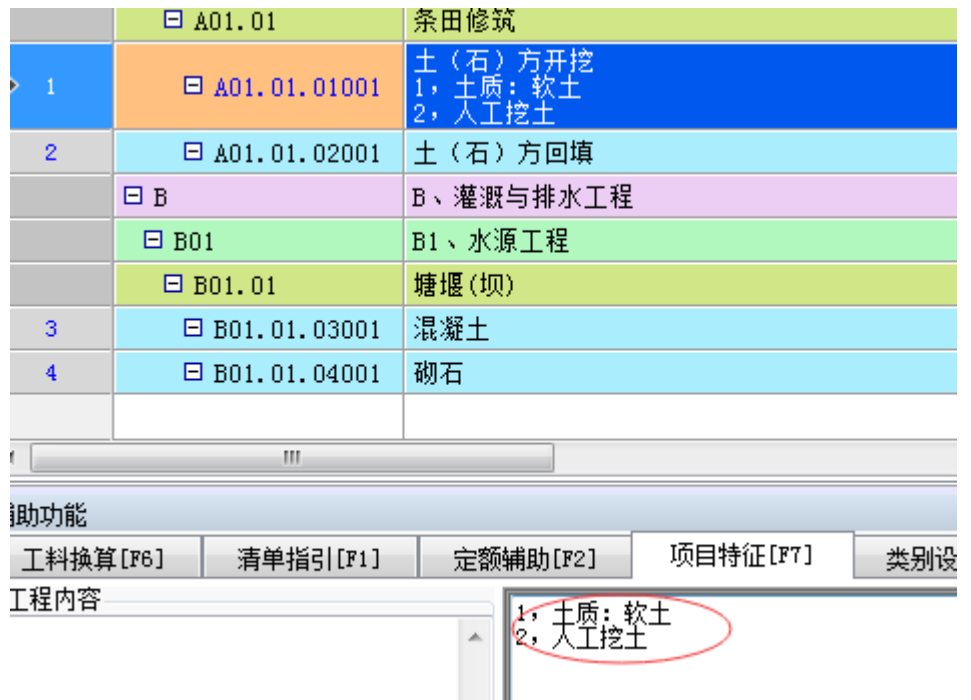

6,套定额换算材料,操作与民建一致,在工料换算中双击材料编码,在工料机

字典中选择材料型号双击。

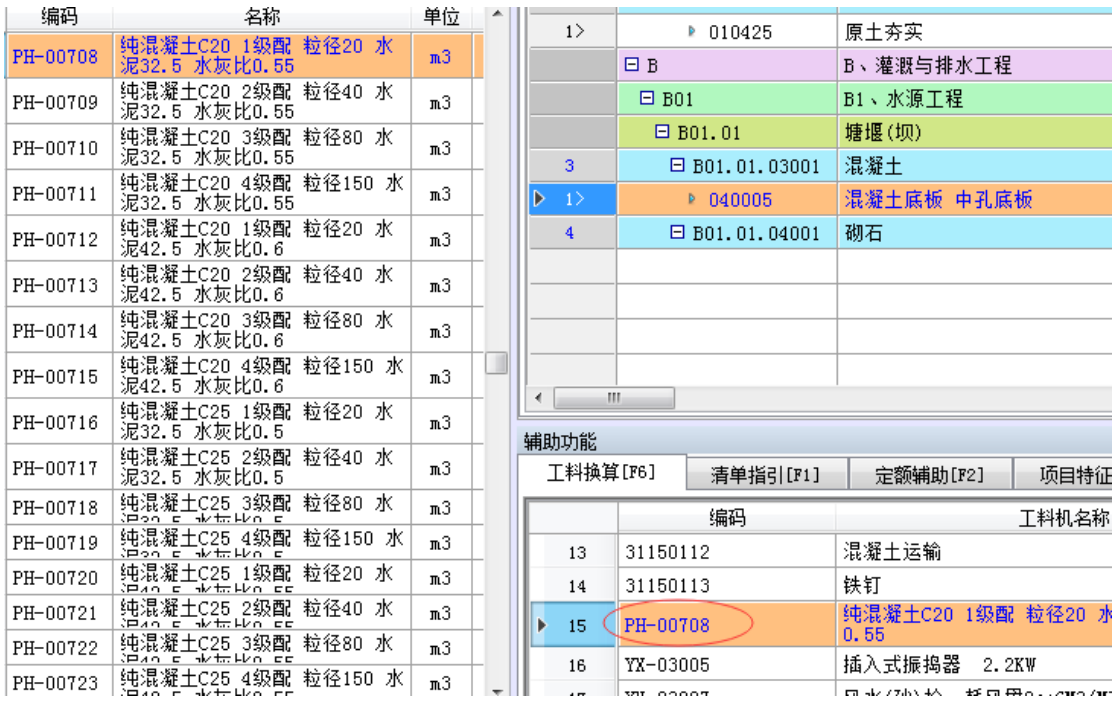

## 7, 清单定额都做完之后,然后统一工程类别,因国土是综合单价计算模式,与

民建有区别,类别与利润税金及一些特殊费用有关联的,在设置的时候选择 对应的类别及范围。

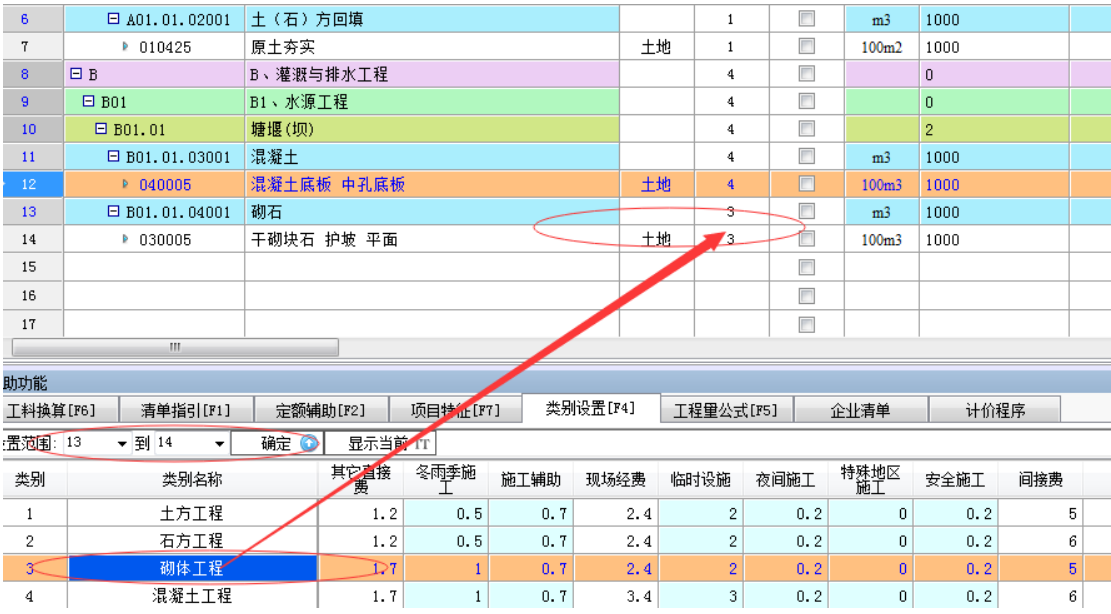

8,接下来是做措施项目,措施项目一般都是固定费用,如果涉及到费用,可直

接用独立费形式编辑。

![](_page_5_Picture_22.jpeg)

# 如涉及到费率,可在措施项目一里面增加并给费率。

![](_page_5_Picture_23.jpeg)

9,其他项目的做法与民建一致。

![](_page_6_Figure_0.jpeg)

如有其他类型的费用,可鼠标右键自行增加。

#### 10, 调市场价,因现在基本都增值税取费,市场价的价格基本都在除税价那

一列修改即可。

![](_page_6_Picture_76.jpeg)

行业内的材料价格需用户自行询价。

#### 11, 最后总投资就是国土项目的计算按钮, 其中不可预见费按造价 3%计取

![](_page_6_Picture_77.jpeg)

另外当中有个其他费用这个是国土区别于水利项目的,如果国土项目需要添

加这笔费用,自行按省费率填报即可。

![](_page_7_Picture_42.jpeg)

### 12, 整个项目报价做完然后出相应表格,因前期新建的项目是按水利模式计

#### 算的,出表格也将按水利表格出

![](_page_7_Picture_43.jpeg)

#### 招标方提供的表格

||米刪山日削半位工性。打钩的衣馆十遍打印聚刪山\*|| 中国 土地招标报表 **区面**封-01 首页<br>图面 封-02 扉页 四二表2 预算总表 …<mark>☑</mark>۞ 表3-1 工程施工费预算表 -2 □ 表-8 材料暂估价格表 فصد –בחבטיו

如果表格丌够使用可在投标里面

导出表格,然后添加到招标里面。

13, 最近有招标方用到土地分组模式, 在新建的时候选择分组即可。

![](_page_8_Picture_28.jpeg)

分组模式不水利模式有所区别,没有措施项目和其他费用。其次就是导出的 表格有所区别。

![](_page_8_Picture_29.jpeg)

这是分组模式下的工作界面。

14, 关于分组报表招标方所需表格如下:封面

![](_page_9_Figure_0.jpeg)

然后是汇总表,主要显示项目的分段标题。需注意的是如果标题涉及到工程

![](_page_9_Figure_3.jpeg)

接下来就是分组模式的主要表格,分组汇总表,特点是将项目的分段清单分

![](_page_9_Figure_6.jpeg)

![](_page_10_Figure_0.jpeg)

以上是氿上云计价江苏国土专版的操作,使用上有任何问题,请保持联系,

咨询电话 025-83600346(7\*24) 氿上服务平台 [www.9393915.com](http://www.9393915.com/)

![](_page_10_Picture_4.jpeg)

![](_page_10_Picture_5.jpeg)